# Vérifiez l'état NTP avec la commande Show NTP Associations

### Table des matières

**Introduction** Conditions préalables **Exigences** Composants utilisés **Conventions** Informations générales Comprendre la commande Show NTP Associations Exemples de valeurs de champ de portée Différences lorsqu'il est configuré comme principal Qu'indique le signe dièse (#) ? Informations connexes

## Introduction

Ce document décrit comment utiliser le résultat de la commande show ntp associations pour déterminer si NTP fonctionne correctement.

### Conditions préalables

#### **Exigences**

Aucune exigence spécifique n'est associée à ce document.

#### Composants utilisés

Ce document n'est pas limité à des versions de matériel et de logiciel spécifiques.

The information in this document was created from the devices in a specific lab environment. All of the devices used in this document started with a cleared (default) configuration. Si votre réseau est en ligne, assurez-vous de bien comprendre l'incidence possible des commandes.

#### **Conventions**

Reportez-vous aux conventions des conseils techniques Cisco pour plus d'information sur les conventions utilisées dans ce document.

### Informations générales

### Vous pouvez utiliser le protocole NTP (Network Timing Protocol) pour synchroniser l'heure et les horloges sur les connexions réseau. Sur les routeurs Cisco, vous pouvez utiliser la **show ntp**

**associations** commande pour afficher l'état des homologues NTP.

Il y a une quantité considérable d'informations dans la sortie, qui inclut des informations de perte de paquets. Ces informations sont destinées à compléter les informations disponibles dans le Guide de référence des commandes de Cisco IOS®.

Comprendre la commande Show NTP Associations

Vous examinez d'abord le résultat de la **show ntp associations** commande, puis décrivez en détail les informations qu'elle présente.

Ceci est un exemple de sortie et une explication de certains champs de sortie.

 $\epsilon$ #root $\epsilon$ 

Router#

**show ntp associations**

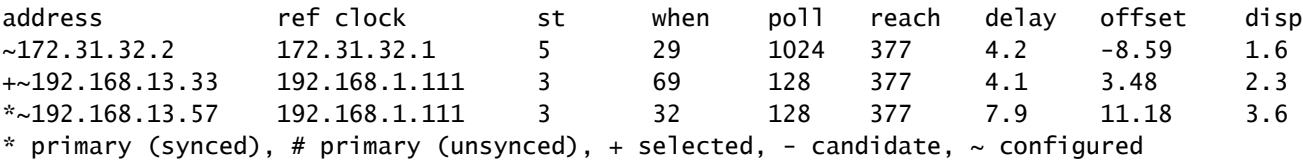

Le champ d'interrogation représente l'intervalle d'interrogation (en secondes) entre les paquets d'interrogation NTP. Comme le serveur et le client NTP sont mieux synchronisés (et qu'il n'y a pas de paquets abandonnés), ce nombre augmente jusqu'à un maximum de 1024. Le champ de décalage est le décalage calculé (en millisecondes) entre le temps client et le temps serveur. Le client ralentit ou accélère son horloge pour qu'elle corresponde à la valeur de temps du serveur. Le décalage diminue vers zéro avec le temps. Il n'atteint probablement jamais zéro puisque le délai de paquet entre le client et le serveur n'est jamais exactement le même. Par conséquent, le client NTP ne peut jamais faire correspondre exactement son horloge avec le serveur.

Si un astérisque (\*) apparaît en regard d'un homologue configuré, vous êtes synchronisé avec cet homologue et vous les utilisez comme horloge principale.

Tant qu'un pair est le principal, alors tout va bien. Cependant, pour vérifier que le protocole NTP fonctionne correctement, examinez la valeur du champ reach.

Exemples de valeurs de champ de portée

Le champ d'atteinte est une mémoire tampon de bits circulaire. Il vous donne l'état des huit derniers messages NTP (huit bits en octal sont 377, donc vous voulez voir une valeur de champ d'atteinte de 377).

Si un paquet de réponse NTP est perdu, le paquet perdu est suivi au cours des huit intervalles de mise à jour NTP suivants dans le champ de portée.

Ce tableau fournit des explications sur les valeurs possibles des champs de portée avec la perte d'un paquet de réponse NTP comme exemple.

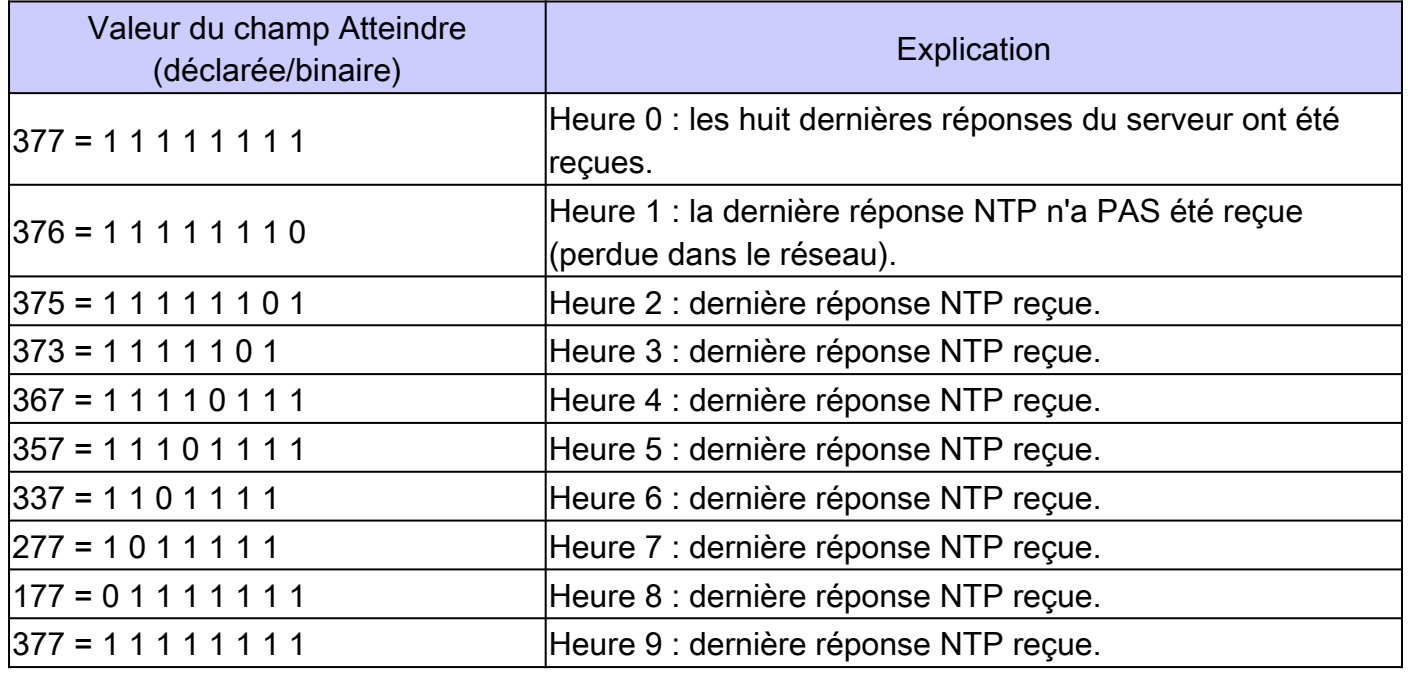

Différences lorsqu'il est configuré comme principal

Lorsque le routeur utilise sa propre horloge comme horloge principale (avec la **ntp master** commande ), le résultat de la commande show ntp associations est similaire à celui-ci :

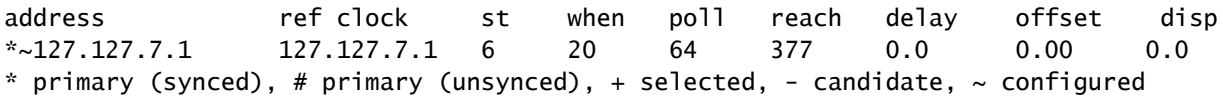

La valeur intéressante se trouve dans le champ de strate, qui est inférieur de 1 à la valeur configurée, ntp primary 7 dans ce cas.

Le routeur interroge sa propre horloge interne, mais celle-ci n'est jamais inaccessible et le routeur n'augmente jamais l'intervalle d'interrogation à plus de 64 secondes.

Qu'indique le signe dièse (#) ?

Le signe dièse (#) affiché en regard d'un homologue configuré dans le résultat de la **show ntp associations** commande indique que le routeur ne se synchronise pas avec l'homologue même si des paquets de requête et de réponse NTP sont échangés.

Dans ce cas, vérifiez le résultat de la **show ntp associations detail** commande ou les débogages NTP pour voir pourquoi les horloges ne sont pas synchronisées. Utilisez les commandes **show ntp associations detail** et **show ntp status** pour obtenir des informations supplémentaires sur l'état du protocole NTP.

Une raison possible pour le signe dièse est que l'horloge du client NTP diffère de plus de 4000 secondes de l'horloge du serveur NTP. Sur les routeurs Cisco, une différence de temps supérieure à 4 000 secondes est considérée comme hors limites et empêche le routeur de se synchroniser avec le serveur. Cela ne s'applique pas lorsque vous configurez un homologue NTP pour la première fois sur un routeur Cisco ou lors d'un rechargement. Dans ce cas, l'horloge du client NTP (le routeur Cisco) est modifiée pour correspondre à l'horloge du serveur NTP, quelle que soit l'importance de la différence.

Vérifiez le fuseau horaire de l'horloge client ; l'heure locale est affichée, mais les valeurs horaires des messages NTP sont dans le fuseau horaire UTC (GMT).

Vous pouvez changer manuellement l'horloge du client en quelques minutes à partir de l'horloge du serveur NTP.

#### Informations connexes

- [Guide de dépannage et de débogage relatif aux problèmes de protocole NTP \(Network Time Protocol\)](https://www.cisco.com/c/fr_ca/support/docs/ip/network-time-protocol-ntp/116161-trouble-ntp-00.html?referring_site=bodynav)
- [Assistance et documentation techniques Cisco Systems](https://www.cisco.com/c/fr_ca/support/index.html?referring_site=bodynav)

#### À propos de cette traduction

Cisco a traduit ce document en traduction automatisée vérifiée par une personne dans le cadre d'un service mondial permettant à nos utilisateurs d'obtenir le contenu d'assistance dans leur propre langue.

Il convient cependant de noter que même la meilleure traduction automatisée ne sera pas aussi précise que celle fournie par un traducteur professionnel.